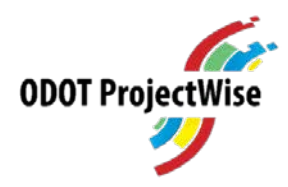

# <span id="page-0-0"></span>ProjectWise Project Initiation Process Narrative

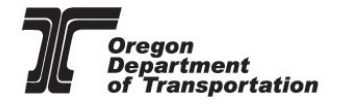

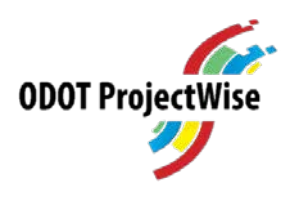

# <span id="page-1-0"></span>Foreword

Effective May 15, 2019, a defined Project Initiation Process is in effect. New phase gates are in place in order to set project scope, schedule and budget baselines early in the project development cycle. This will standardize project delivery across all of ODOT, and will produce an improved product for PS&E delivery, and record actual project milestone dates.

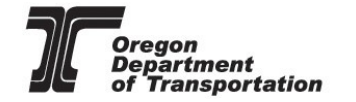

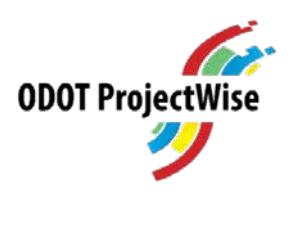

# Contents

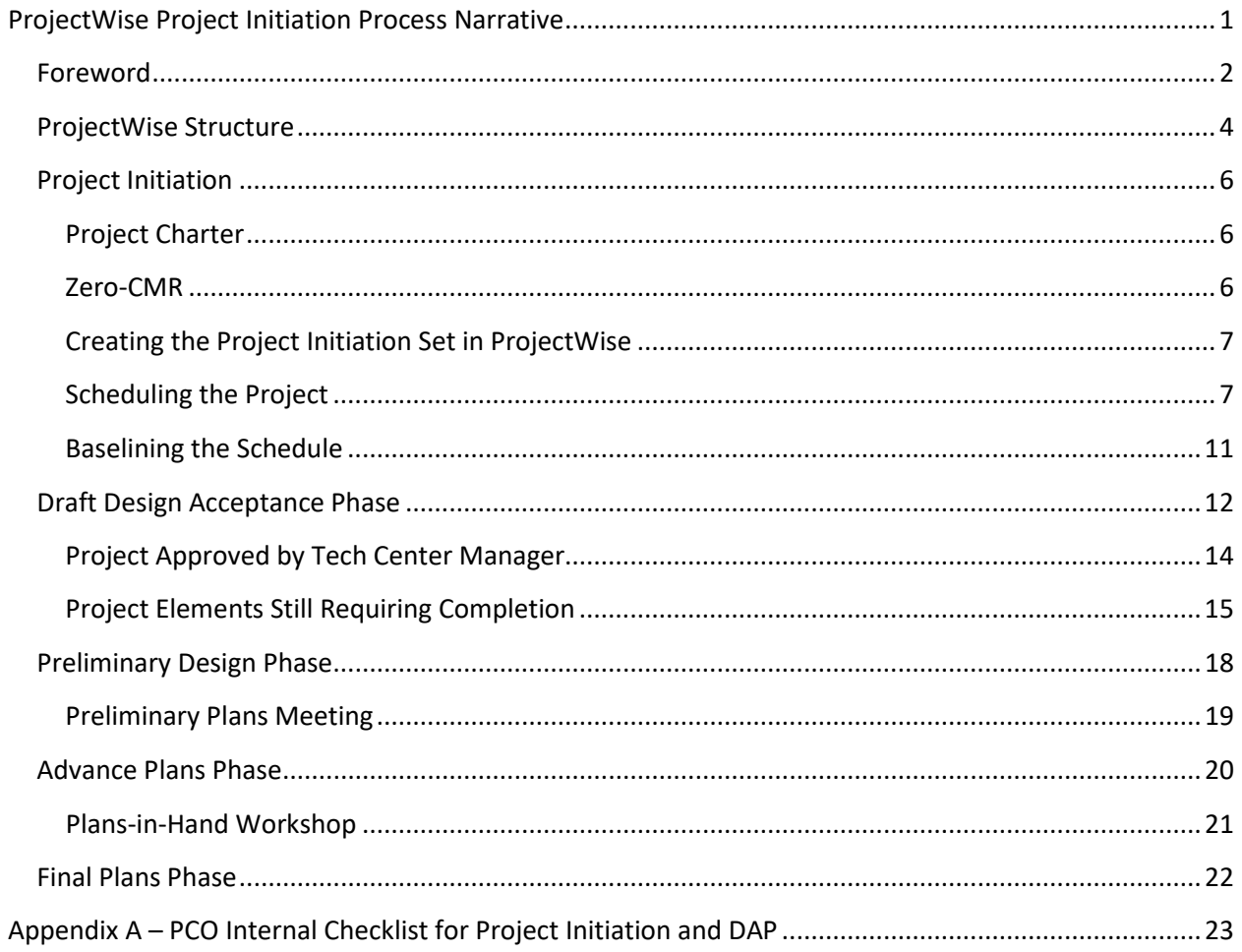

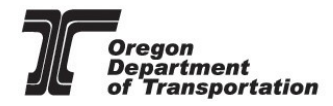

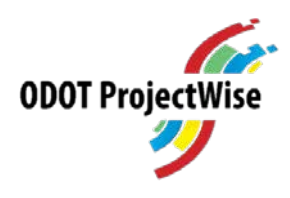

# <span id="page-3-0"></span>ProjectWise Structure

[ProjectWise](pw:%5C%5CPW_ODOT_PROD) is the System of Record for all Project Deliverables for STIP projects delivered through Central Procurement, that have reached DAP after December, 2016. By Project Kick-off, a Project Leader will have [submitted a request](pw:%5C%5CWPDOTAPPL233.partners.odot.or.gov:PW_ODOT_PROD%5CDocuments%5CStandards%5CPW_Standards%5CODOT_PW_STIP_Project_Creation_BP) to the [ProjectWise team](mailto:ProjectWiseAdmin@odot.state.or.us) to have the appropriate folder structure added to the ProjectWise system. The discipline folders contained in this structure will be dependent upon the project requirements, and it will be the PE Lead's responsibility to ensure they request the appropriate folders on th[e request form.](pw:%5C%5CWPDOTAPPL233.partners.odot.or.gov:PW_ODOT_PROD%5CDocuments%5CStandards%5CPW_Standards%5CODOT_PM_KXXXXX_STIP_PRF)

If the project will involve external Consultants, a request t[o add Consultant access](pw:%5C%5CWPDOTAPPL233.partners.odot.or.gov:PW_ODOT_PROD%5CDocuments%5CStandards%5CPW_Standards%5CODOT_Partners_Enrollment_Template) will be completed at this time as well. All external users will go through an initial process of enrollment when they are first added to the system, including completing the [User Roles and Responsibilities,](pw:%5C%5CWPDOTAPPL233.partners.odot.or.gov:PW_ODOT_PROD%5CDocuments%5CStandards%5CPW_Standards%5CODOT_Partners_EURR) an[d External User](pw:%5C%5CWPDOTAPPL233.partners.odot.or.gov:PW_ODOT_PROD%5CDocuments%5CStandards%5CPW_Standards%5CODOT_Partners_EUAA)  [Agreements.](pw:%5C%5CWPDOTAPPL233.partners.odot.or.gov:PW_ODOT_PROD%5CDocuments%5CStandards%5CPW_Standards%5CODOT_Partners_EUAA) Once initially added to the system, access will be on a project-by-project basis, and the enrollment process will not need to be repeated. There is [a ProjectWise External User Manual](pw:%5C%5CWPDOTAPPL233.partners.odot.or.gov:PW_ODOT_PROD%5CDocuments%5CStandards%5CPW_Standards%5CODOT_Partners_PW_External_User_Manual) in the [ProjectWise Standards](pw:%5C%5CWPDOTAPPL233.partners.odot.or.gov:PW_ODOT_PROD%5CDocuments%5CStandards%5C) folder for consultant users.

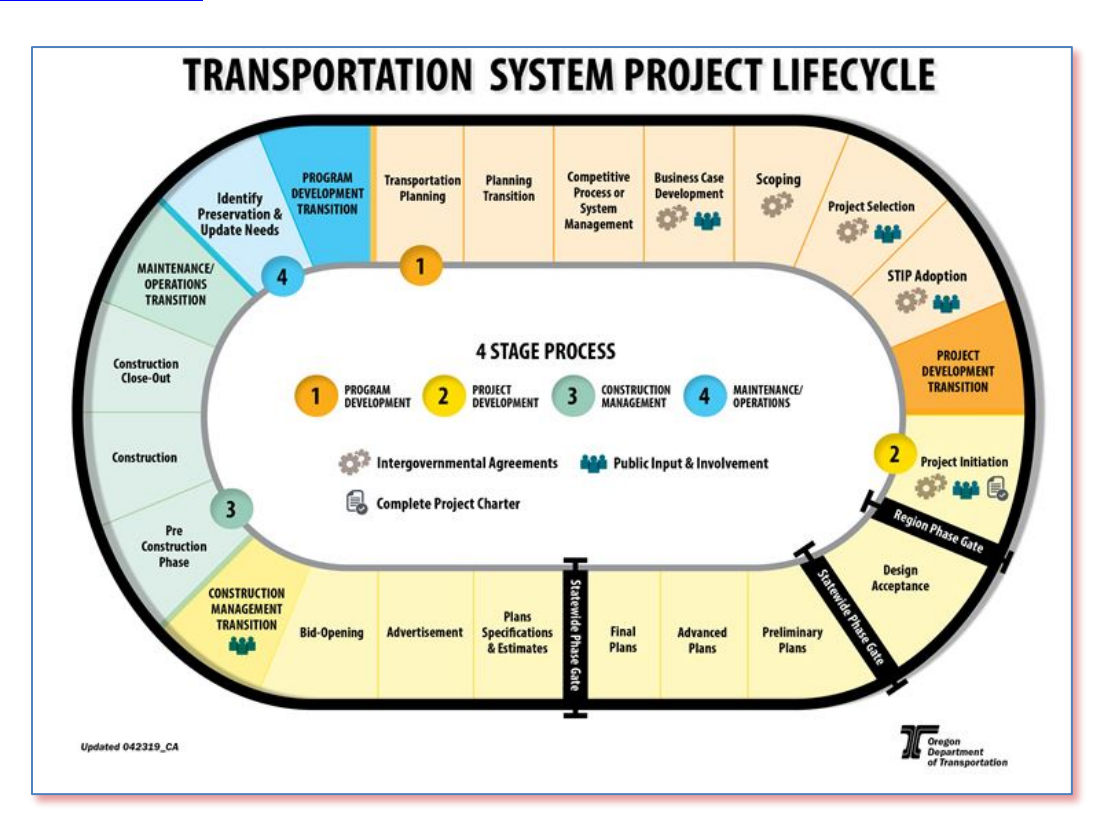

*Figure 1 - Project Delivery Life Cycle*

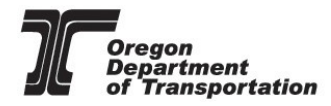

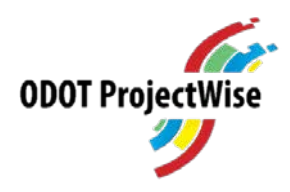

The ProjectWise System consists of a series of folders, corresponding to the Project Delivery Phases used throughout a project lifecycle. Each phase will require files order to house a complete project record.

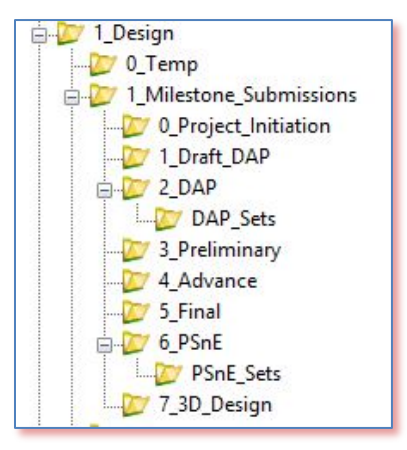

*Figure 2 - ProjectWise Design Folder Structure*

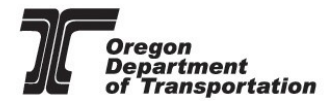

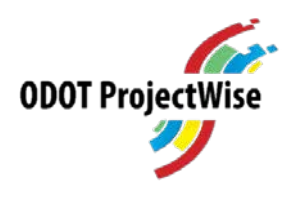

# <span id="page-5-0"></span>Project Initiation

During the [Project Initiation Phase Gate,](#page-1-0) the project team will work with the Area Manager to develop the project documents that will be required for initial approval prior to baselining the scope, schedule and budget for the project.

## <span id="page-5-1"></span>Project Charter

The [Project Charter](https://www.oregon.gov/ODOT/Forms/2ODOT/7342948A.pdf) will serve as the agreement for the scope, schedule, budget, approach and risks of the project. It will provide direction to the project team and baseline the project. A Project Charter is a requirement for *every* STIP project that will be delivered by the Agency on the State system.

The Project Charter will be developed by the Project Lead, Project Team, the Area Manager and Program Manager(s). It must be consistent with information in the Final Business Case (created at Scoping).

## <span id="page-5-2"></span>Zero-CMR

The Zero-CMR\* (Change Management Request) will document any changes that have taken place from scoping (final [business case\)](https://www.oregon.gov/ODOT/Forms/2ODOT/7342948B.pdf) and adopted **STIP** to what will be proposed in the Project Charter.

A new projectwise business process has been created to assist with advancing the project from Region to PCO and through to baselining. There is an [on-line training](https://ilearn.oregon.gov/dl.aspx?id=CDD6BC0B07844362ABD82B9431E9030A) and a [Quick Guide](pw://WPDOTAPPL233.partners.odot.or.gov:PW_ODOT_PROD/Documents/D%7b27d9c578-fc9b-40fa-b3f3-988acc1234f2%7d) available.

Once these documents have been completed, the PE Lead will [produce a ProjectWise Set,](pw:%5C%5CWPDOTAPPL233.partners.odot.or.gov:PW_ODOT_PROD%5CDocuments%5CUser_Training%5CTraining_Materials%5CHow_to_Create_Document_%20Sets_QG.pdf) which will include the Project Charter, the Zero-CMR (a pdf copy taken from the CMR database) and any supporting documentation necessary to illustrate the intent of the scope, schedule and budget at this time. The individual documents will be housed in the ProjectWise Project Management Folder, and added to the *K#####\_PI\_Set* created in the *0\_Project\_Initiation* folder.

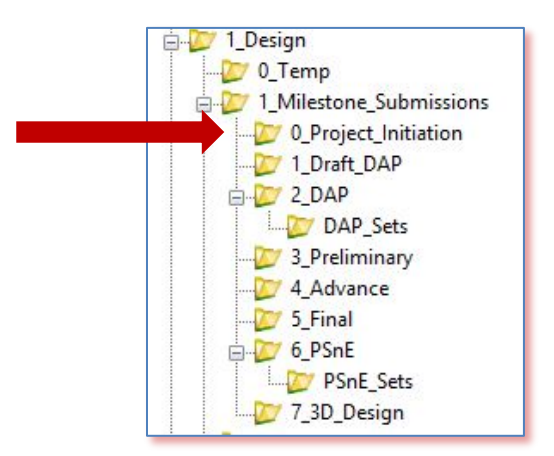

*Figure 3 - 0\_Project\_Initiation Folder Location*

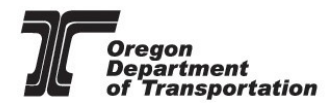

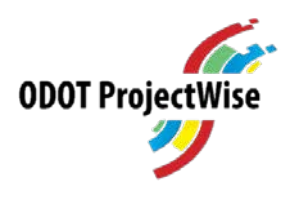

\*The Zero-CMR is the baseline CMR. Any subsequent changes to the project will be consecutively numbered in the ProjectWise system. The first CMR change will be **K#####\_CMR\_01**, the second change will be *K#####\_CMR\_02*, etc.

<span id="page-6-0"></span>Creating the Project Initiation Set in ProjectWise

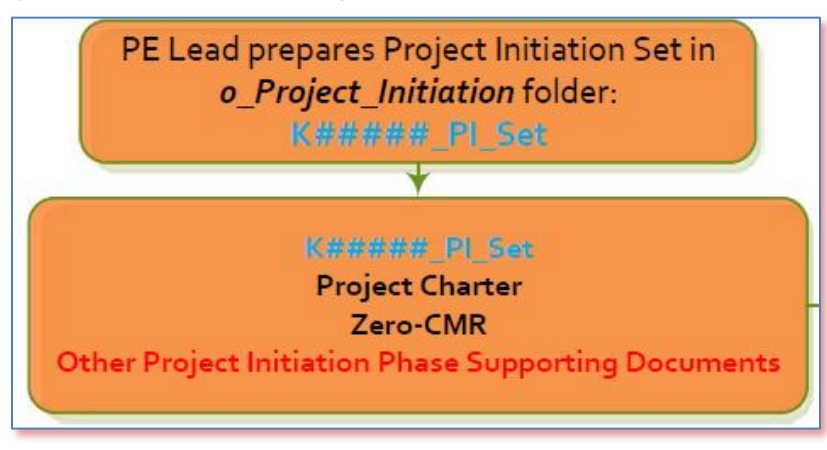

*Figure 4 - Creating PI\_Set*

The PE Lead will create the *K#####\_PI\_Set*.

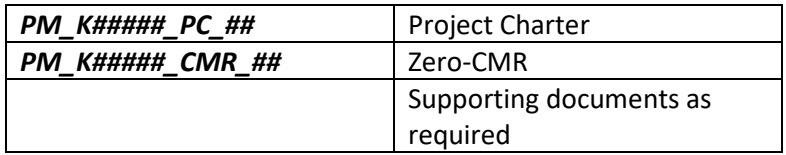

### <span id="page-6-1"></span>Scheduling the Project

Once all of the documents have been finalized and signed, the PE Lead will [change the state](pw:%5C%5CWPDOTAPPL233.partners.odot.or.gov:PW_ODOT_PROD%5CDocuments%5CUser_Training%5CTraining_Materials%5C(Scoping)%20How_to_Use_Workflow_Change_State_QG) of all individual documents within the *K#####\_PI\_Set* to FINAL. Once the **individual documents** have been set to FINAL, the PE Lead will then change the state of the *K#####\_PI\_Set* to "NEXT".

> PE Lead changes state of documents to final, changes state of set to FINAL. PW sends a link for the K##### PI Set to PCO Pre-Letting Specialist.

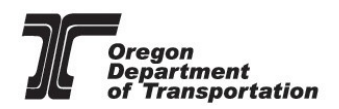

*Figure 5- Change PI\_Set to Final*

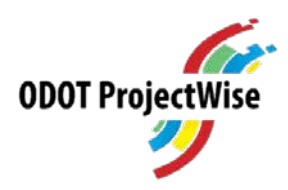

Changing the state\* of the *K#####\_PI\_Set* will initiate an email from ProjectWise to the PCO Pre-Letting Specialist to have the project scheduled.

PCO Pre-Letting Specialist<br>Notified that the project is ready<br>to be scheduled.

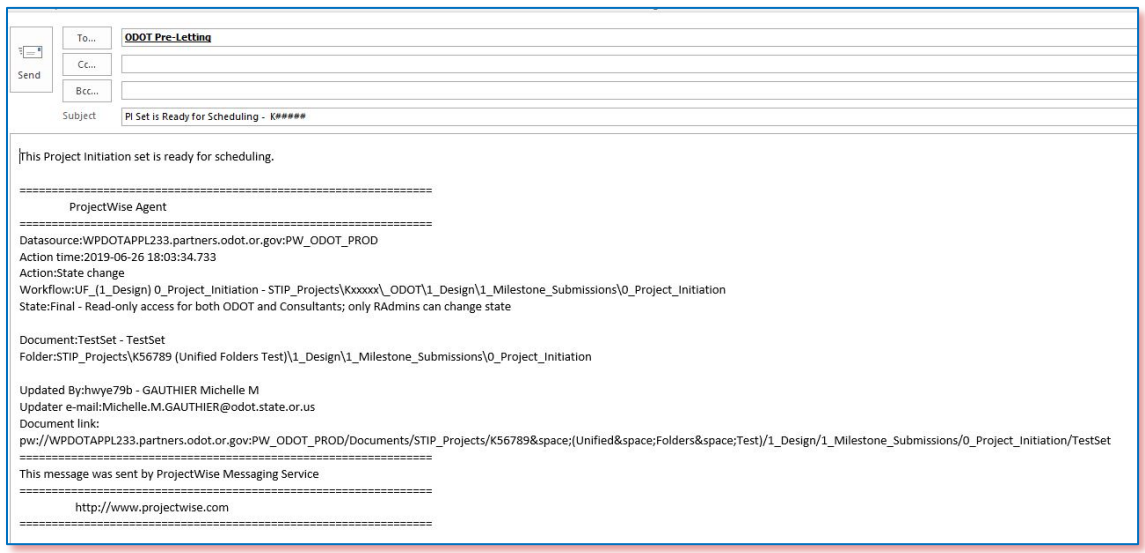

#### *Figure 6 - Ready for Scheduling Email Example*

The Pre-Letting Specialist will determine if the targeted bid date is available, based on several factors including technical resource availability, local government politics, construction staging and economic factors, funding timeframes, STIP planning, environmental constraints and staffing levels.

The Pre-Letting Specialist will compare the dates reported for major milestones in MS Project schedule to the milestone dates in the Project Charter. This is in addition to scheduling of the bid date. See [Appendix A](#page-22-0) for PCO Internal Checklist.

*\*It is important to change the state of each individual document within a set to "final" prior to changing the state of the set to "next". The distinction between the two actions is that changing the state of the individual documents prevents them from being edited. Changing the state of the set prevents documents from being added or deleted only. If the documents within a set are not changed to final, they can be edited which is not acceptable after management has signed off on them.*

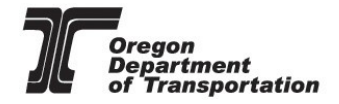

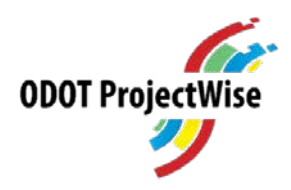

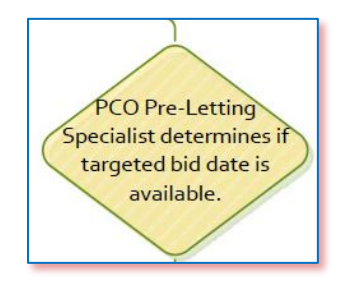

#### *Figure 7 - Determining if Bid Date is Available*

All efforts will be made to assign the targeted bid date. Adjustments to the schedule may be required, and the Pre-Letting Specialist will work with the PE Lead to ensure that the schedule is acceptable before setting the date on the Bid Schedule and in STIP-FP.

> **PCO Pre-Letting Specialist** work with PE Lead to find new bid date. Schedules project as per agreement.

> > *Figure 8 - Finding a New Bid Date*

The PE Lead will be required to update the MS Project Schedule to reflect the new scheduled date.

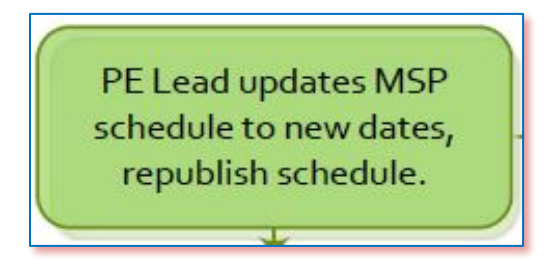

*Figure 9 - Updating MSP Schedule with New Bid Date*

The PCO Pre-Letting Specialist will change the *K#####\_PI\_Set* **attributes** by checking the "Scheduled" box, completing the date field.

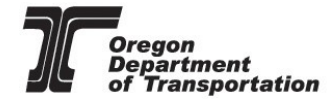

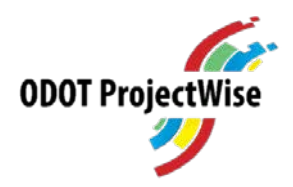

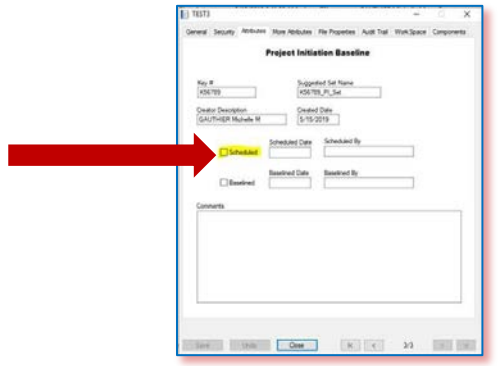

*Figure 10 - Attributes Tab for Scheduling*

The PCO Pre-Letting Specialist will then change the **state** of the *K#####\_PI\_Set* to "Next". This action will prompt an email to the RMS System Administrator that the date has been set and the Schedule is ready for the Baselining process in MS Project.

> PCO Pre-Letting Specialist changes K#####\_PI\_Set attributes to Scheduled, changes state of SET to "next". PE Lead is notified of project schedule. RMS System Admin is notified of project schedule and project ready to baseline.

> > *Figure 11 - Changing the PI Set to Next State*

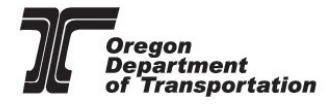

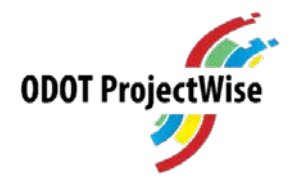

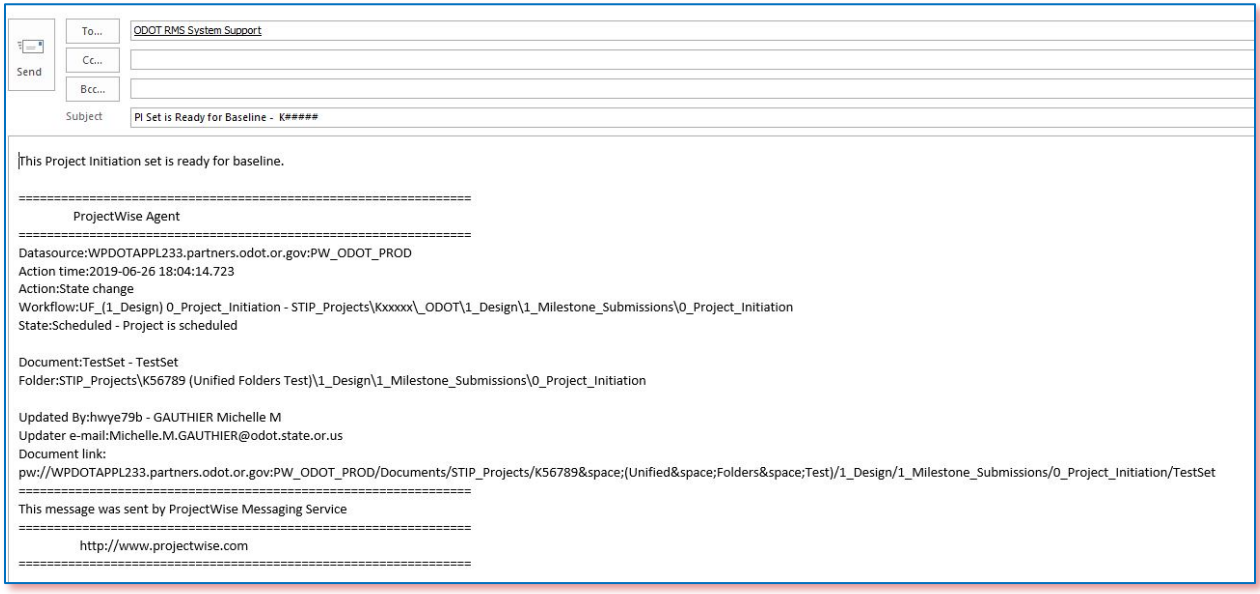

#### *Figure 12- Ready for Baselining Email Example*

At this time, the Bid Let Date and the Ready Date fields in STIP-FP will match. Ready date is the MS Project Bid Date (activity 560 – Bid Opening). Bid Let Date is the Bid Date that the PCO Pre-Letting Specialist added.

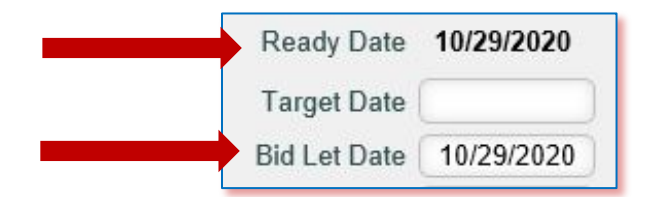

*Figure 13 - STIP Date Fields*

### <span id="page-10-0"></span>Baselining the Schedule

The MS Project System Administrator will perform the baselining process on the schedule. The MS Project System Administrator will then change the *K#####\_PI\_Set* **attributes** in ProjectWise to "Baselined" and the date this has been performed.

RMS System Admin baselines project schedule. Changes K#####\_PI\_Set attributes to Baselined.

#### *Figure 14 - Changing Attributes to Baselined*

The RMS Administrator will then change the **state** of the *K#####\_PI\_Set* to "Next" to finalize the process. The Project Schedule has now been baselined.

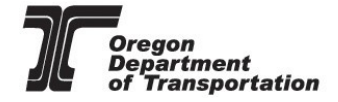

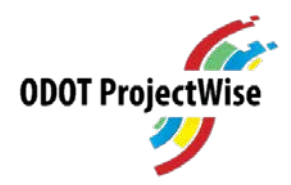

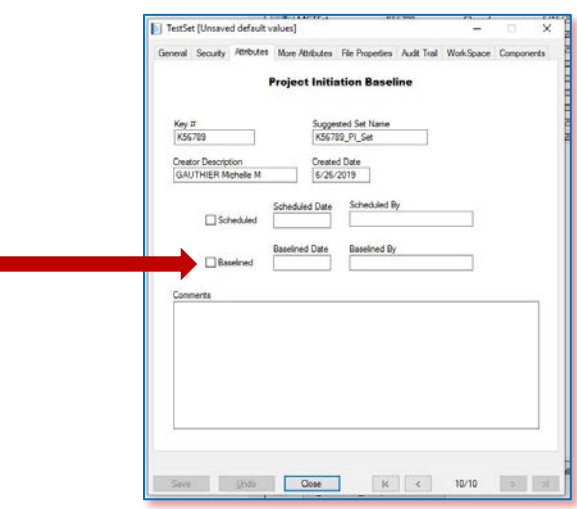

*Figure 15 - Attributes Tab for Baselining*

The project will now be advanced to the Design Acceptance Phase.

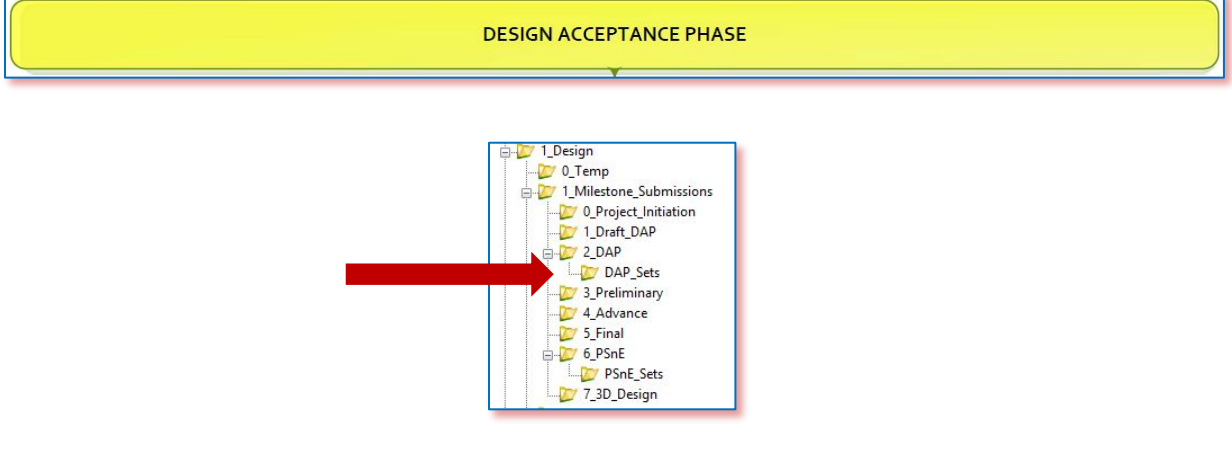

*Figure 16 - Draft DAP Folder Location*

## <span id="page-11-0"></span>Draft Design Acceptance Phase

At Draft Design Acceptance, the PE Lead and Project Team will prepare the documentation that will be required for the project to be accepted at DAP. This documentation will be project-dependent, and vary depending on the type of project. All files will be housed in the appropriate discipline folders.

Once the Draft Design Acceptance documentation will have been completed to the PE Lead's satisfaction, they wil[l create a set](pw:%5C%5CWPDOTAPPL127.partners.odot.or.gov:PW_ODOT_PROD%5CDocuments%5CUser_Training%5CTraining_Materials%5CPW%20-%20Tip%20of%20the%20Week%20-%20Create%20a%20Document%20Set.msg) with the documents that will be advanced to management for DAP approval.

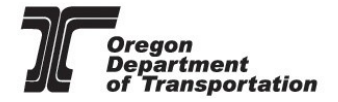

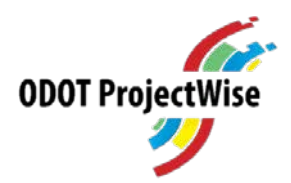

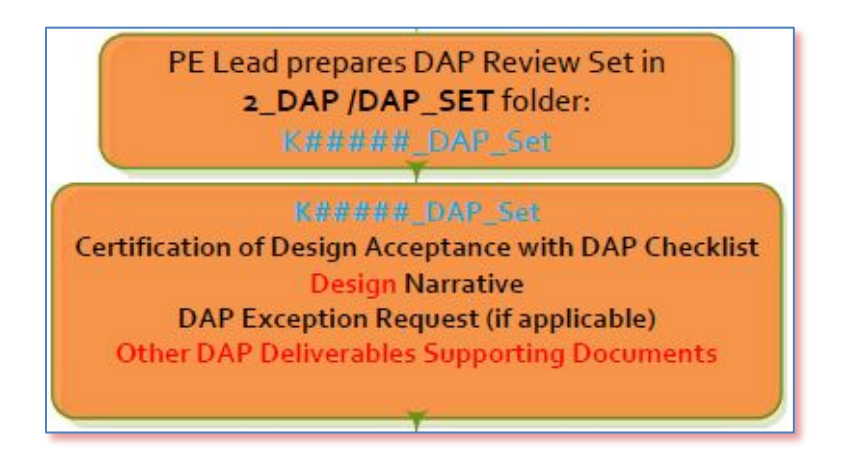

#### *Figure 17 - Create DAP Set*

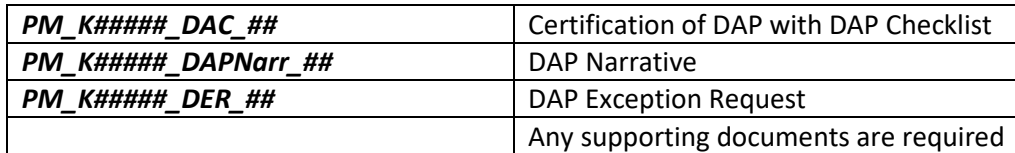

The *K#####\_DAP\_Set* will include the [Certification of Design Acceptance](pw:%5C%5CWPDOTAPPL233.partners.odot.or.gov:PW_ODOT_PROD%5CDocuments%5CStandards%5CTemplates%5CProject_Management%5CODOT_Certification_of_Design_Acceptance.pdf) with [DAP Checklist,](https://www.oregon.gov/ODOT/ProjectDel/Documents/dapchecklist_final_5-28-09.doc) and the [DAP Narrative.](pw:%5C%5CWPDOTAPPL233.partners.odot.or.gov:PW_ODOT_PROD%5CDocuments%5CStandards%5CTemplates%5CProject_Management%5CODOT_Design_Acceptance_Narrative.pdf) Any supporting documentation necessary to properly illustrate the project scope can be included at the PE Lead's discretion. All supporting documentation will be housed in the disciplinespecific folders and added to the set.

PE Lead Send Link for K#####\_DAP\_Set to Tech Center Manager to Review

*Figure 18- Create DAP Set, Send for Approval*

After the set is created, the PE Lead will [forward a link](pw:%5C%5CWPDOTAPPL233.partners.odot.or.gov:PW_ODOT_PROD%5CDocuments%5CUser_Training%5CTraining_Materials%5CHow_to_Send_URN_Link_QG.pdf) to the *K#####\_DAP\_Set* to the Tech Center Manager with a notification that the *K#####\_DAP\_Set* is ready to review.

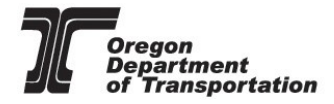

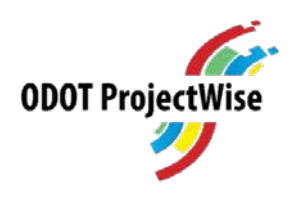

# <span id="page-13-0"></span>Project Approved by Tech Center Manager

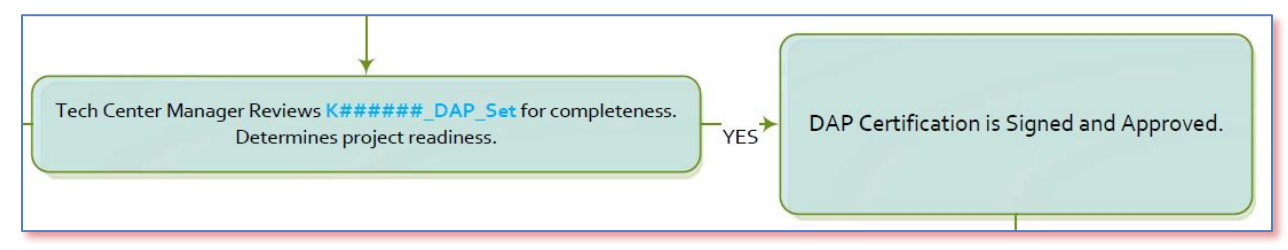

*Figure 19 - DAP Set Review and Approval*

The Tech Center Manager will review the *K#####\_DAP\_Set* for completeness and project readiness. If it is determined that the project is ready to advance, the DAP Certification is signed and Approved. The PE Lead will change the state of the *K#####\_DAP\_Set* to FINAL, [send a link](pw:%5C%5CWPDOTAPPL233.partners.odot.or.gov:PW_ODOT_PROD%5CDocuments%5CUser_Training%5CTraining_Materials%5CHow_to_Send_URN_Link_QG.pdf) to the *K#####\_DAP\_Set* to the PCO Pre-Letting Specialist for DAP QA Review.

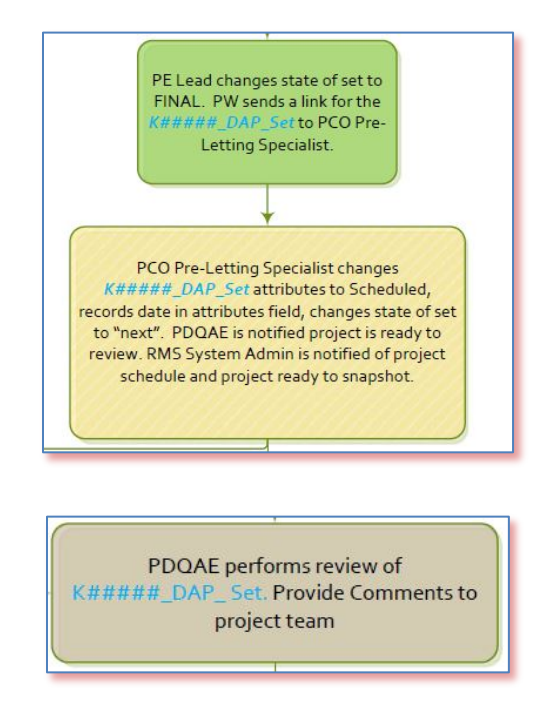

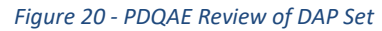

The PCO Pre-Letting Specialist will compare the milestone dates including Bid Let date in the MS Project schedule to the Project Charter or CMR to determine if there have been changes.

The PCO Pre-Letting Specialist will change the *K#####\_DAP\_Set* **attributes** by checking the "Scheduled" box, completing the date field. The Pre-Letting Specialist will change the state of the *K#####\_DAP\_Set* to '**next**' to create an email to the RMS System Administrator.

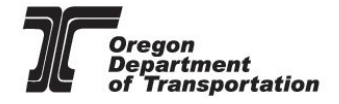

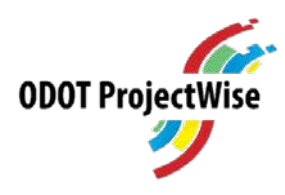

The RMS System Administrator will take a snapshot of the Schedule in RMS and update the Attributes in the *K#####\_DAP\_Set* with the date he performed this action. RMS System Administrator will then set the *K#####\_DAP\_Set* state to 'next" which will complete this process.

RMS System Admin takes project schedule snapshot.

During the PDQAE review, the *K#####\_DAP\_Set* will be checked for items listed on the DAP Certification [Memo,](https://www.oregon.gov/ODOT/Forms/2ODOT/7345129.pdf) the [DAP Narrative](https://www.oregon.gov/ODOT/Forms/2ODOT/7345129.pdf) and any supporting documentation necessary to properly illustrate the scope of the project.

### <span id="page-14-0"></span>Project Elements Still Requiring Completion

The Tech Center Manager will review the *K#####\_DAP\_Set* for completeness and project readiness. If it is determined that the project has elements still requiring completion, The Area Manager, Tech Center Manager, PE Lead and Project Team will discuss the issues and prepare a plan to resolve.

The PE Lead will prepare a [DAP Exception Letter](https://www.oregon.gov/ODOT/Forms/2ODOT/7345218.pdf) detailing dates and resolution plan. This Exception Letter will be added to the *K#####\_DAP\_Set* and a link to the set will be forwarded to the Region Manager for approval, and then on to th[e PCO Pre-Letting Specialist](mailto:Michelle.M.Gauthier@odot.state.or.us) who will handle obtaining signatures within the Statewide Project Delivery Branch for concurrence/non-concurrence. The PCO Pre-Letting Specialist will distribute the letter once signatures have been obtained to all that have been added to the cc line of the letter.

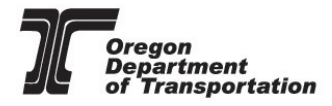

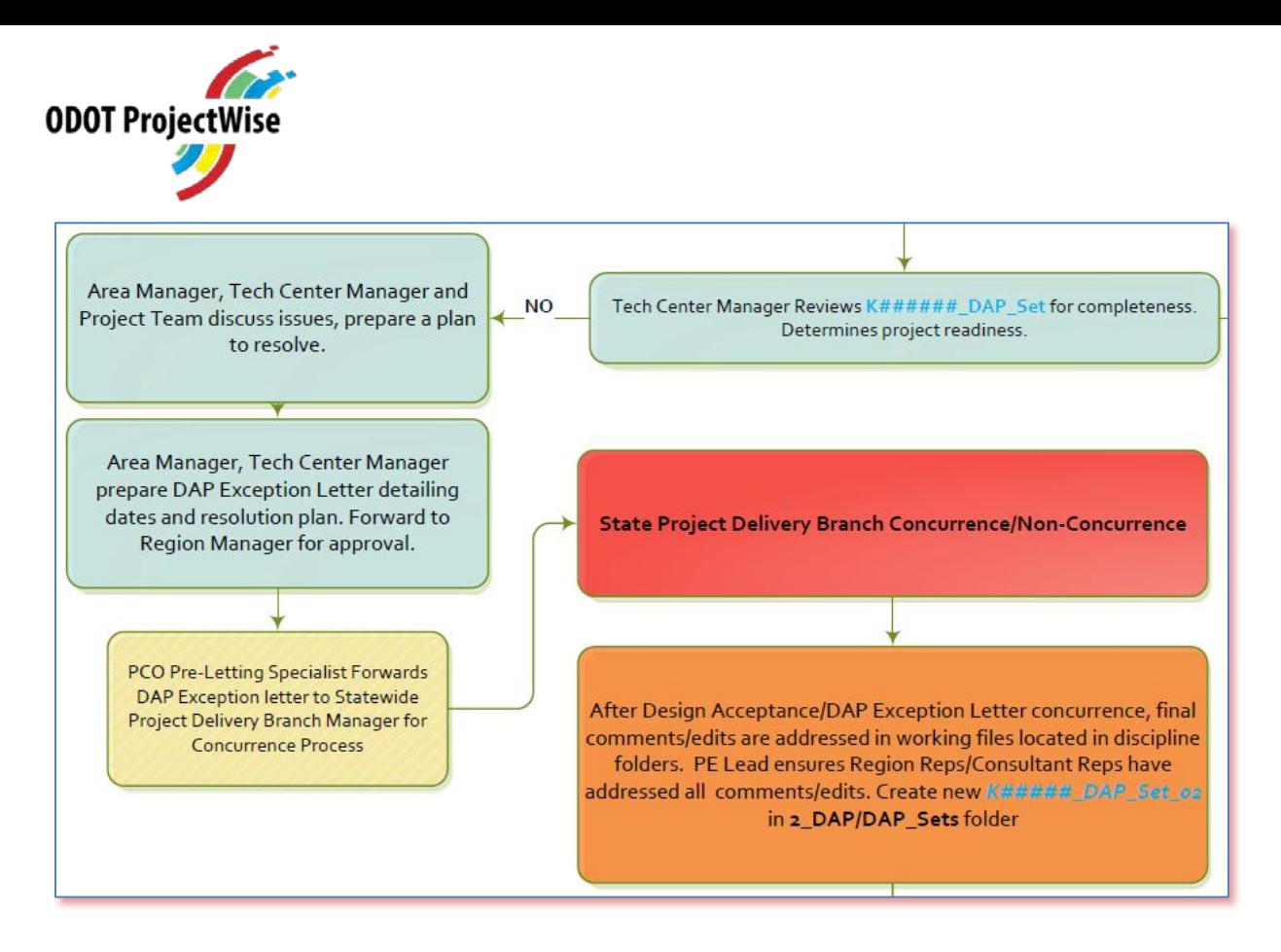

*Figure 21 - DAP Exception Letter Process*

Once concurrence has been obtained on the DAP Exception Letter, the PE Lead and project team will address the final comments and edits from the Area Manager and Tech Center Manager in the working files that will be located in the appropriate discipline folders.

The PE Lead will ensure that all comments have been addressed, and will create a new DAP set that will follow the naming convention *K#####\_DAP\_Set\_02*. For any subsequent updated sets, the next consecutive number will be used at the end of the set name (*K#####\_DAP\_Set\_03*, etc.) The PE Lead will change the state of this set to FINAL and ProjectWise will notify the PCO Pre-Letting Specialist that the project is ready for DAP Review.

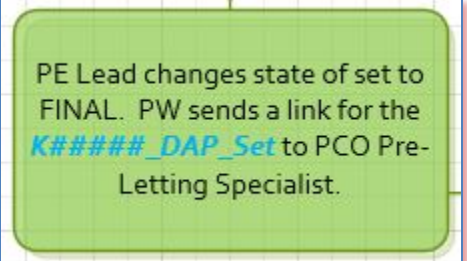

The PCO Pre-Letting Specialist will change the *K#####\_DAP\_Set* **attributes** by checking the "Scheduled" box, completing the date field. The Pre-Letting Specialist will change the state of the *K#####\_DAP\_Set* to '**next**' to create an email to the RMS System Administrator.

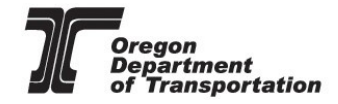

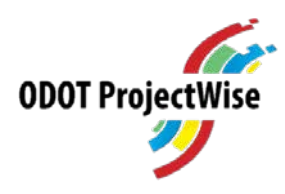

The RMS System Administrator will take a snapshot of the Schedule in RMS and update the Attributes in the *K#####\_DAP\_Set* with the date he performed this action. RMS System Administrator will then set the *K#####\_DAP\_Set* state to 'next" which will complete this process.

RMS System Admin takes project schedule snapshot.

During this review, the *K##### DAP\_Set\_02* will be checked for items included on the DAP Certification [Memo,](https://www.oregon.gov/ODOT/Forms/2ODOT/7345129.pdf) the [DAP Narrative,](https://www.oregon.gov/ODOT/Forms/2ODOT/7345129.pdf) the [DAP Exception Letter,](https://www.oregon.gov/ODOT/Forms/2ODOT/7345218.pdf) and any supporting documentation required to properly illustrate the project scope. See [Appendix A](#page-22-0) for PCO Internal Checklist.

Concurrent to the PDQAE DAP review, the project team, Region Discipline Reps/Consultant reps will continue to work within the region to respond to all assigned comments in comment log and working files located in the discipline folders. Electronic Redlines or scanned redlines are placed in the **3\_Preliminary** folder.

> Region Discipline Reps/Consultant Reps respond to all assigned comments in comment log and working files located in discipline folders. Electronic Redlines or scanned redlines are placed in 3\_Preliminary

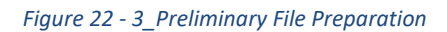

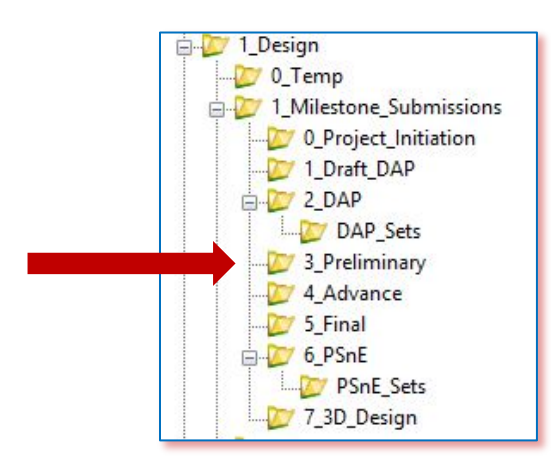

*Figure 23 - 3\_Preliminary Folder Location*

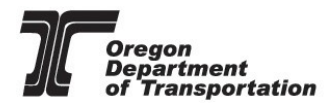

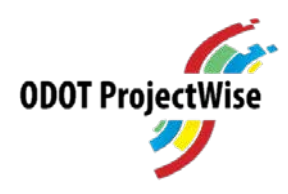

The PE Lead will create a set in the **3\_Preliminary** Folder *K#####\_Prelim\_Set*. Working documents will remain in appropriate discipline folders.

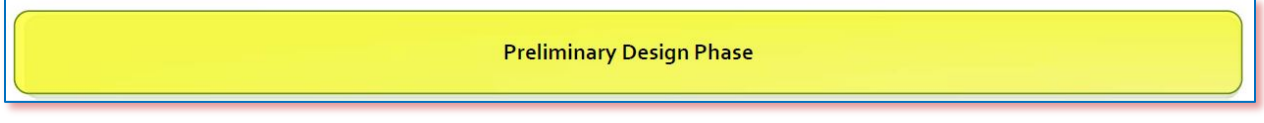

## <span id="page-17-0"></span>Preliminary Design Phase

During the Preliminary Design Phase, the project development process will continue, with working documents housed in the discipline folders as created.

The PE Lead will create pdf's of the deliverables and add them to the *K#####\_Prelim\_Set*. Notification to the project team that the set has been created will be done by the PE Lead, and the project team will perform a review of the *K#####\_Prelim\_Set*. Some project teams may choose to do this via email, some in person. That can be dependent upon the location of the project team, since some are spread across different locations.

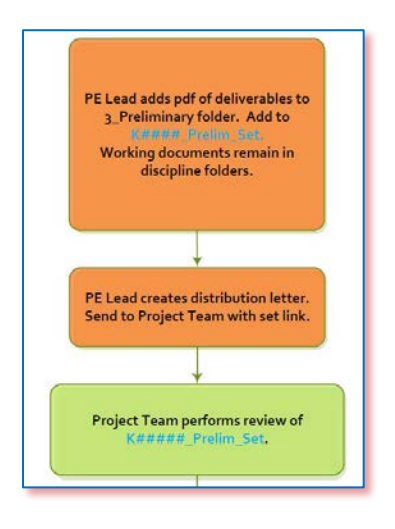

*Figure 24- Preparation of the Preliminary Design Set*

After the project team has performed review of the *K#####\_Prelim\_Set*, the Region Discipline Reps/Consultant Reps will respond to all assigned comments in the comment log and working files.

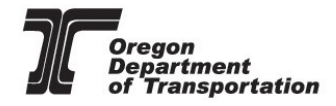

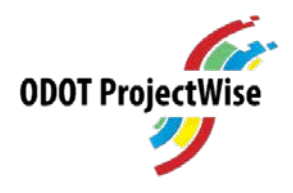

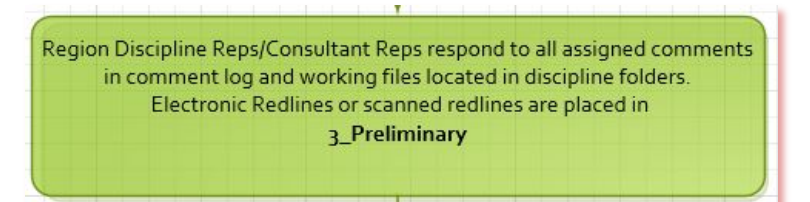

*Figure 25 - Revision of Preliminary Design Set*

Electronic Redlines or scanned redlines are placed in **3\_Preliminary** Folder.

### <span id="page-18-0"></span>Preliminary Plans Meeting

The project team will come together for the Preliminary Plans Meeting. After the meeting, Region Reps/Consultant Reps will respond to all assigned comments in the comment log and update working files located in the discipline folders.

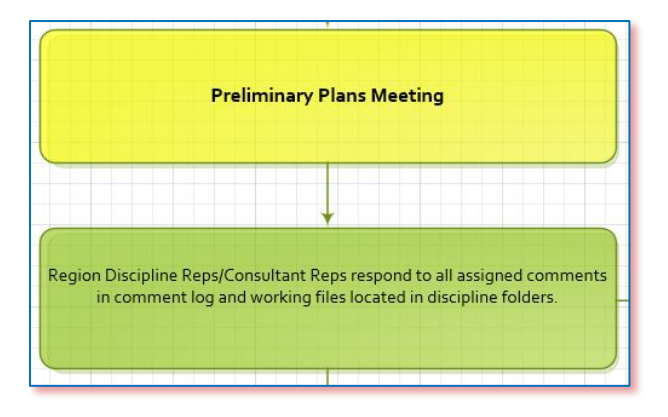

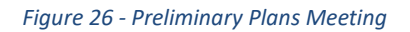

PE Lead will place all deliverables in **4\_Advance** folder when all comments have been addressed. PE Lead will then create a *K#####\_Advance\_Set* within the **4\_Advance** folder. The *K#####\_Preliminary\_Set* status will be changed to FINAL to secure the files within the set.

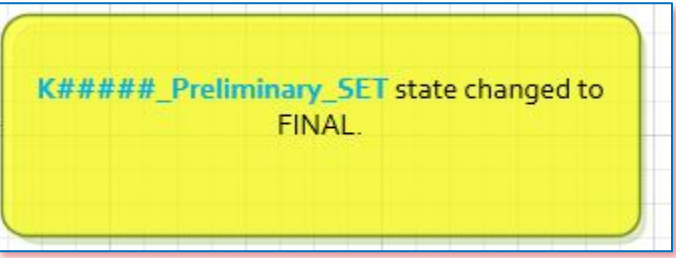

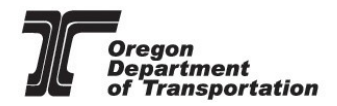

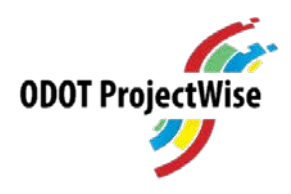

# <span id="page-19-0"></span>Advance Plans Phase

PE Lead will place a .pdf of all deliverables in the **4\_Advance** folder, and create a *K#####\_Advance\_Set*. Working documents remain in the discipline folders.

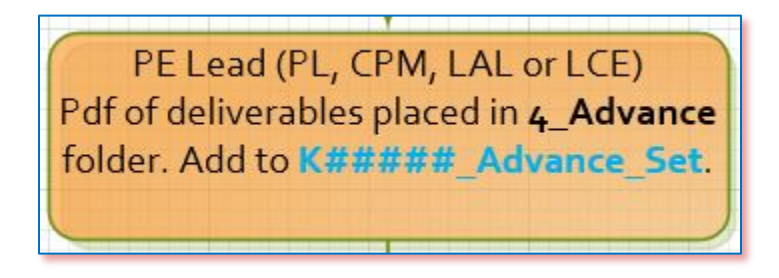

Specifications and PreCon Estimate are compiled. Construction Schedule is created. All documents are added to the **4\_Advance** Folder, and to the *K#####\_Advance\_Set.*

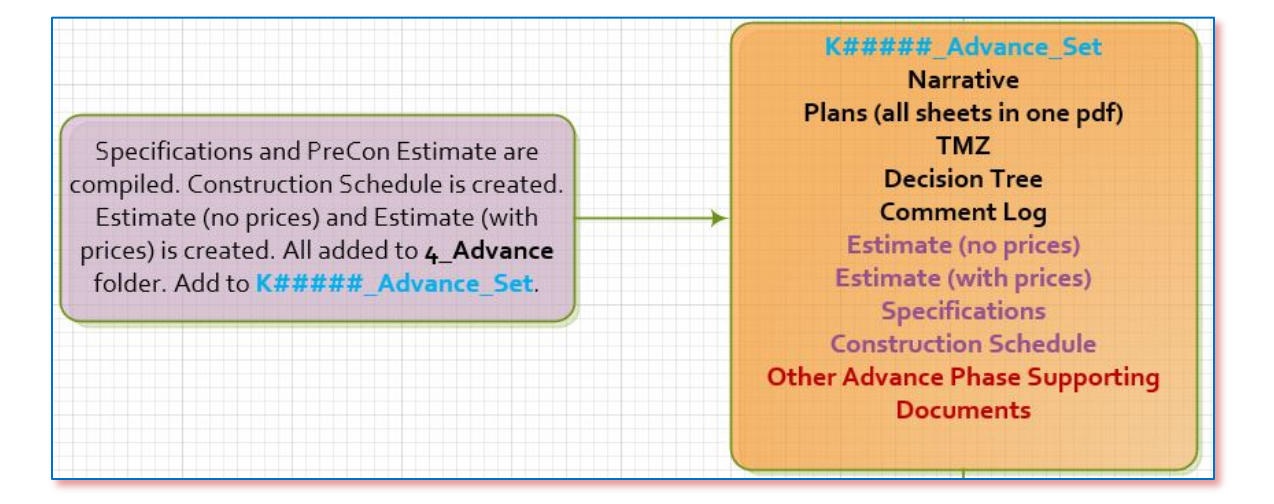

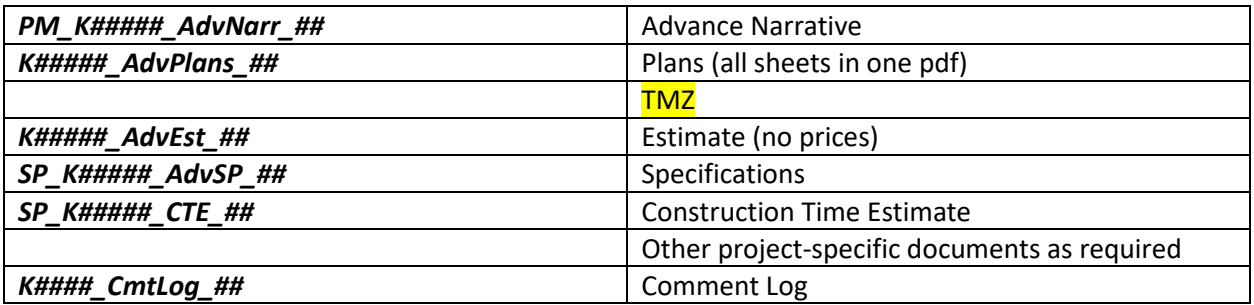

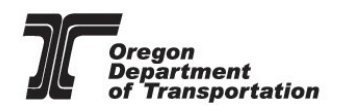

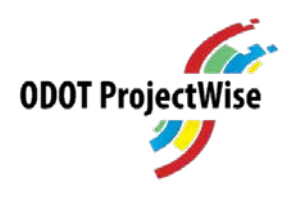

### <span id="page-20-0"></span>Plans-in-Hand Workshop

In preparation for the Plans-in-Hand Workshop, the PE Lead will distribute the link to the *K#####\_Advance\_Set* to attendees. After the Plans-in-Hand Workshop, reviewers will place comments into the Comment Log. Electronic Redlines or Scanned redlines are placed in the 4\_Advance folder.

All comments in the Comment Log will be addressed by the Region Discipline Reps/Consultant Reps.

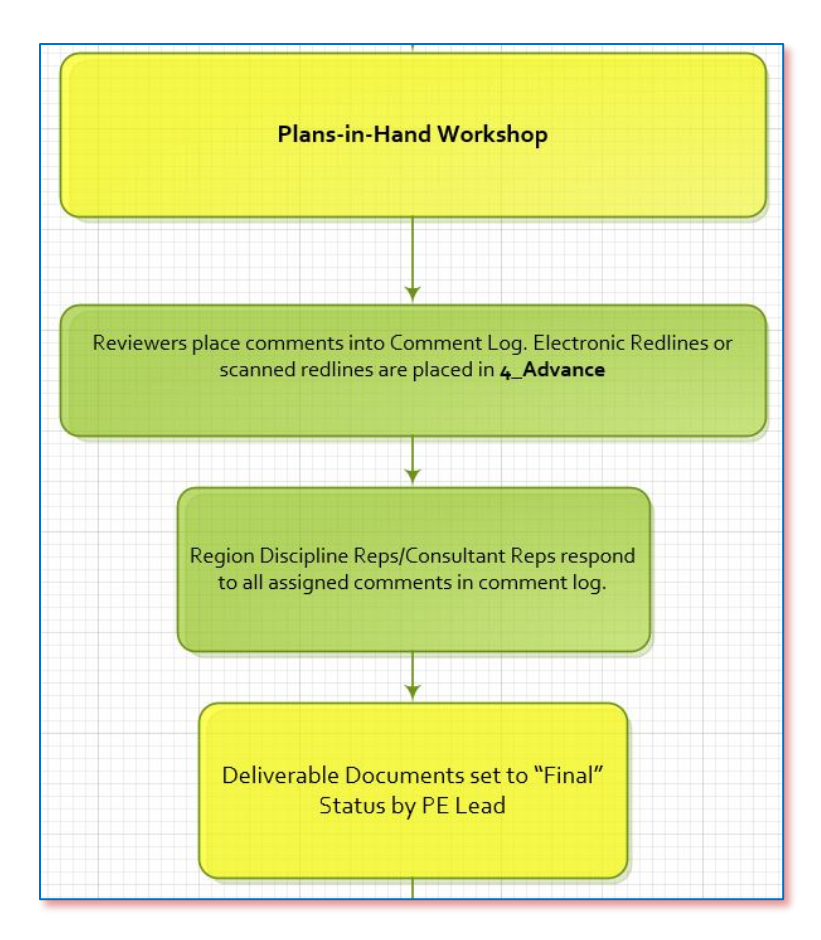

Project is now advanced to Final Plans Phase.

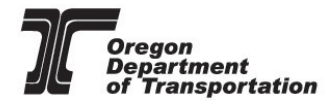

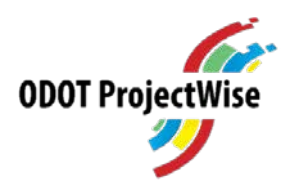

# <span id="page-21-0"></span>Final Plans Phase

The PE Lead will add a pdf of all deliverables to the **5\_Final** folder, and create a *K#####\_Final\_Set*.

The Specifications and the PreCon Estimate are updated. The Construction Time Schedule is adjusted as required. The Estimate files will be updated. All updates are added to the **5\_Final** folder, and to the *K#####\_Final\_Set.*

> Specifications and PreCon Estimate are updated. Construction Schedule is adjusted. Estimate files are updated. All added to 5\_Final folder. Add to K##### Final\_Set

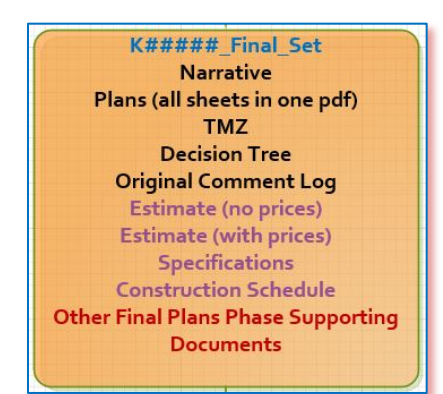

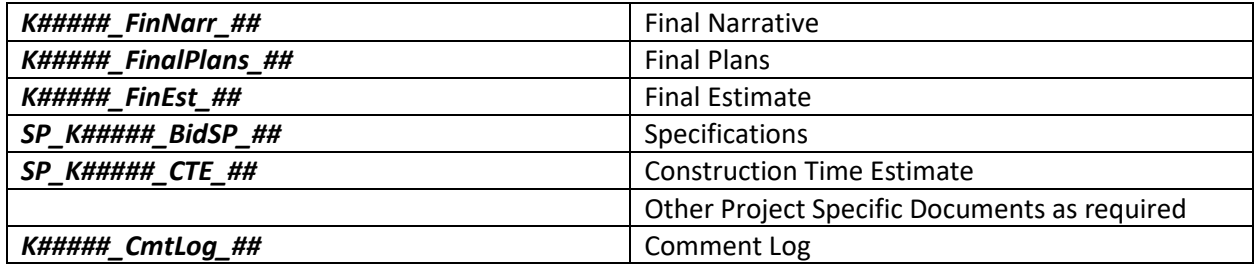

Project will now advance to PSnE. Further Instructions can be found in the PS&E Narrative to Accompany [ProjectWise Business Process.](https://www.oregon.gov/ODOT/Business/Documents/PWNarrative.pdf)

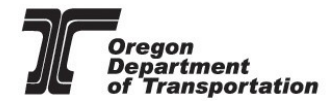

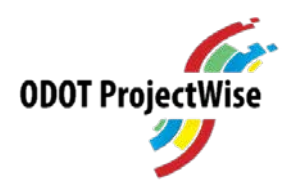

# <span id="page-22-0"></span>Appendix A – PCO Internal Checklist for Project Initiation and DAP

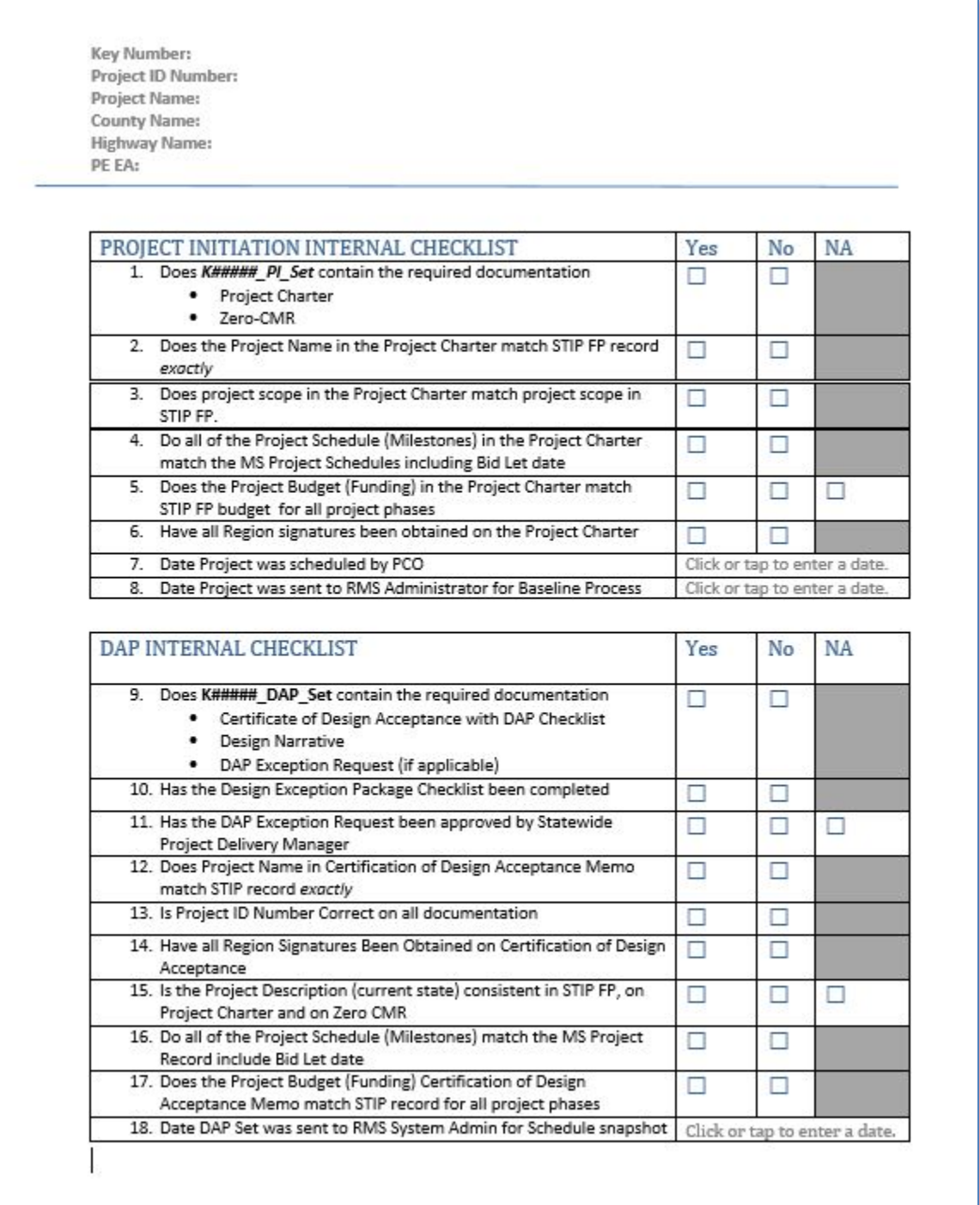

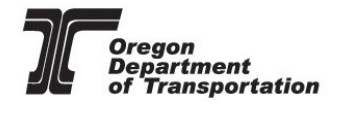